# Acapela TTS

#### About

#### Acapela Group

33, Boulevard Dolez 7000 Mons Belgium

Website: http://www.acapela-group.com

## Definition

Acapela Group gives a voice to all your products and services. We invent voice solutions to give the say to content and enrich user interfaces in a natural and intuitive way based on our comprehensive technologies.

#### Languages

- Arabic
- Czech
- Danish
- Dutch (BE, NL)
- English (UK, US)
- Faeroese
- Finnish
- French (FR, Canadian)
- German
- Greek
- Icelandic
- Italian
- Norwegian
- Polish
- Portuguese (PT, Brazil)
- Russian
- Spanish (ES, North America)
- Swedish
- Turkish

## **Voice As A Service**

VaaS is a web API, that you call with the service URL + a voice name + a text and you get the

Last  $upuate: 2017/07/28 \ legacy:text-to-speech_guide:acapela_tts:start \ https://wiki.voximal.com/doku.php?id=legacy:text-to-speech_guide:acapela_tts:start&rev=1501283892 \ reverses a start \ reverses a start \ reverses a start \ reverses a start \ reverses a start \ reverses a start \ reverses \ reverses \ r$ 23:18

vocalized sound back. You will also be able to add tunings on the sound produced by the API like format, voice speed, equalizer, etc. VaaS also offers some additional features besides text vocalization like: sound & text files storage, voice enumeration, lexicon management, jingle insertion, music mixing etc.

For more information : http://www.acapela-vaas.com/

#### Installation

First unzip and untar the Acapela package by using the command:

```
# tar xvzf acapela Vx.x date.tar.gz
```

Next, go to the directory of the Acapela and type the following command:

```
# cd acapela_Vx.x_date
# ./install.sh
```

#### Configuration

The TTS package install the HTTP scripts in:

```
/var/www/tts/acapela
```

In a default Debian installation, you can test the TTS installation with:

http://yourip/tts/acapela/index.php

This web page will generate way files in raw alaw or ulaw files.

#### **Release Notes**

Install the script on your Apache/PHP server. Configure the VoiceXML Browser (Text-to-Speech Option) and restart the VoiceXML interpreter to get the new configuration.

From: https://wiki.voximal.com/ - Voximal documentation Permanent link: https://wiki.voximal.com/doku.php?id=legacy:text-to-speech\_guide:acapela\_tts:start&rev=1501283892 Last update: 2017/07/28 23:18

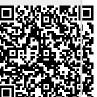